## **Nastavení notifikací**

Při exportu zakázky z EM je v e-tržišti nastaven vlastník osoba, která export prováděla. To znamená, že notifikace k této zakázce (žádost o dodatečné informace, nabídka ….) budou zasílány pouze tomuto vlastníkovi.

V případě, že spolupracujeme na dané VZ s jinými uživateli (či pro případnou zastupitelnost) můžeme nastavit další osoby, kterým budou notifikace k zakázce zasílány.

Postup je následující:

1. Na souhrnu VZ klikneme na tlačítko **Akce se zakázkou** a zvolíme volbu **Nastavení notifikací**

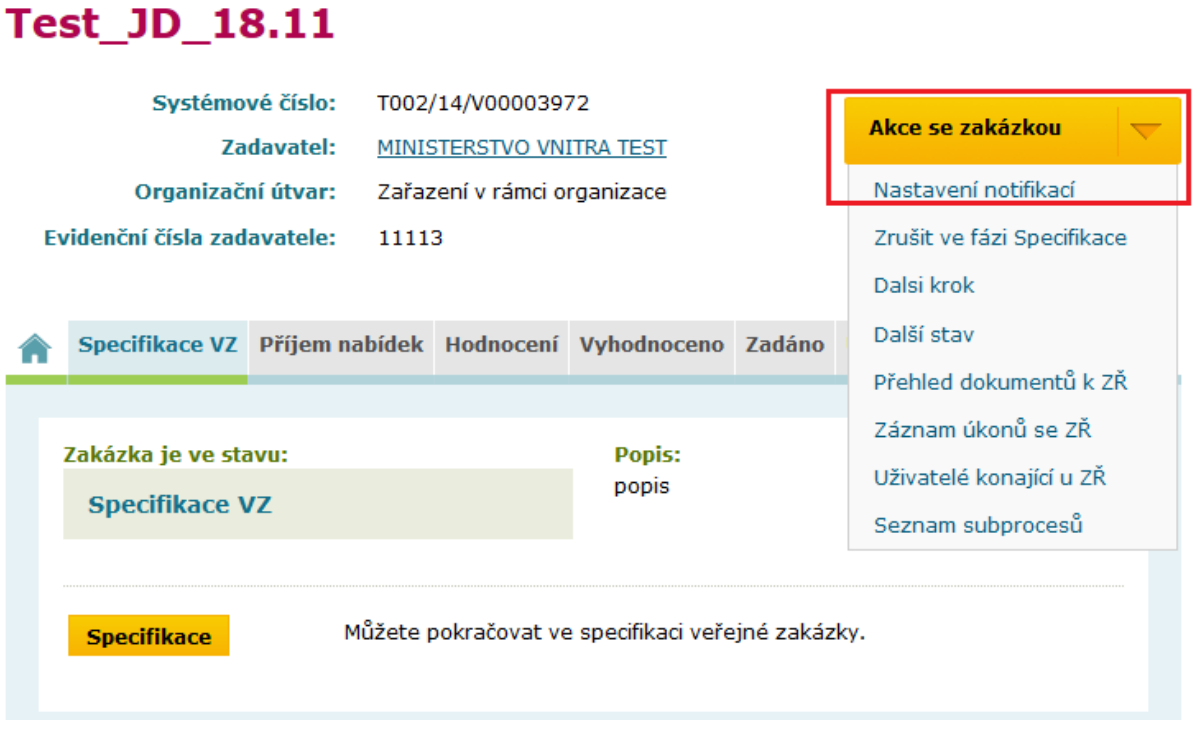

Domů / Zadávací řízení / test\_JD\_18.11

2. Po kliknutí se objeví následující stránka, na které je možno zvolit další osobu(y) k odběru notifikací k této VZ a svoji volbu potvrdíme tlačítkem Uložit

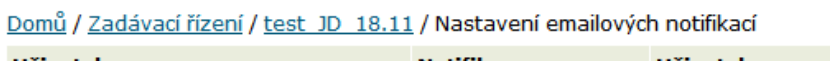

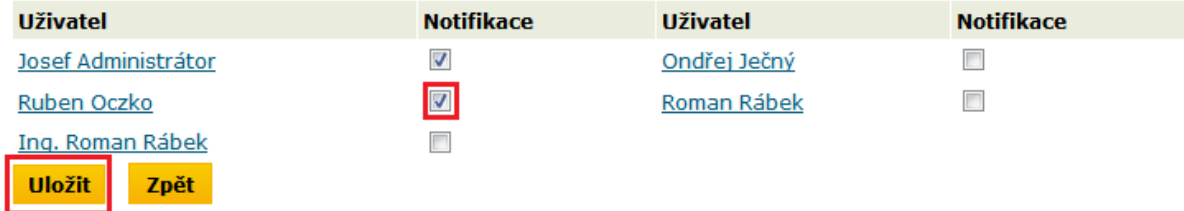

3. Tlačítkem **Zpět** se vrátíme ke specifikaci VZ

**Test JD 18.11** 

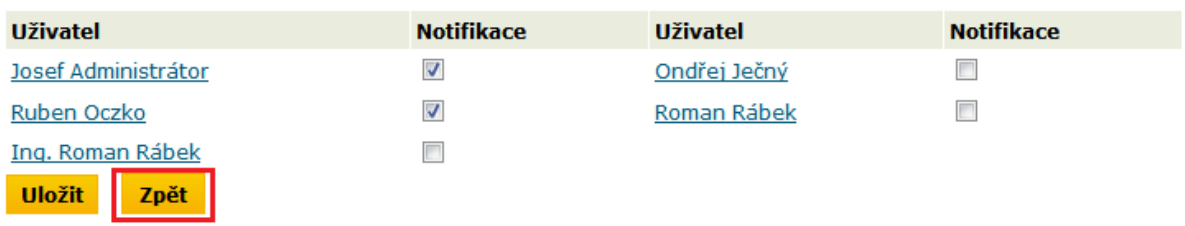

Domů / Zadávací řízení / test JD 18.11 / Nastavení emailových notifikací

4. Na zobrazené stránce můžeme pokračovat ve specifikaci

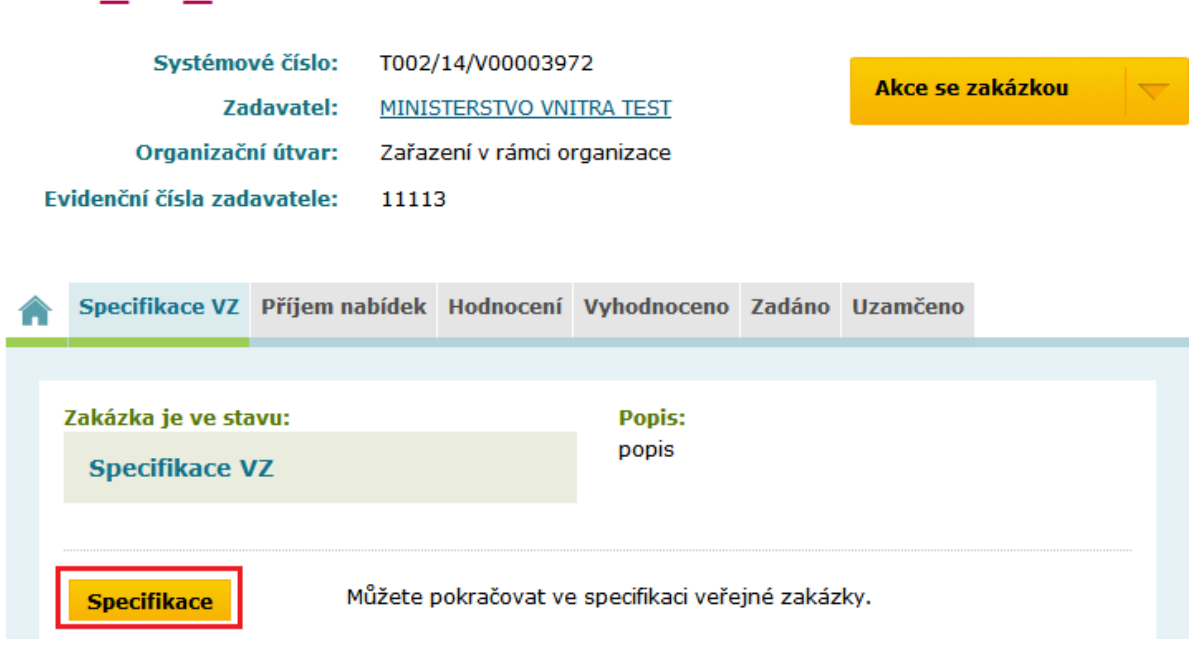